# Práctica 1: Funciones

# Funciones reales de variable real

Recordemos que todas las funciones implementadas en Mathematica comienzan con la letra mayúscula. Además de éstas, podemos trabajar con cualquier función que se desee, es decir, podemos definir funciones.

$$
f[x_]: = \frac{x^2 + 1}{x - 1}
$$
  
\n(\* Usamos := en lugar de = cuando no queremos que el programa nos  
\ndevuelva el resultado al ejecutar la celda \*)

Una vez definida la función, podemos evaluar en cualquier punto. Por ejemplo, vamos a evaluar la función  $f(x)$  en los puntos 0 y 2:

**f0**

**f2**

Veamos que ocurre cuando evaluamos la función en el punto 1:

#### **f1**

Como podemos ver, en este caso Mathematica advierte de la existencia de un error (la función no está definida para  $x = 1$ , es decir,  $x = 1$  no es un punto del dominio de esta función).

El programa Mathematica también nos permite trabajar con funciones definidas por intervalos, es decir, nos permite trabajar con funciones definidas a trozos. Para hacerlo se utiliza el comando

#### **Which[condición 1, expresión 1, condición 2, expresión 2,...]**

que nos devuelve la expresión 1 si es cierta la condición 1 y, en caso contrario, nos devolverá la expresión 2 si es cierta la condición 2, y así sucesivamente hasta que haya una condición que sea cierta, en cuyo caso nos devolverá su expresión, y en el caso de no ser cierta ninguna de las condiciones no nos devolverá nada. Veámoslo con un ejemplo:

$$
g[x_]
$$
 := Which  $x \le 0$ , 1 - x, 0 < x < 2,  $\sqrt{x}$ 

Podemos evaluarla en distintos puntos:

 $g[-1]$ 

**g0**

**g1**

Observamos que la función está definida en el intervalo (- $\infty$ , 2), por tanto veamos qué ocurre cuando le damos el valor 2, para el cual no está definida

**g2**

# Límites y continuidad de funciones reales de variable real

### Límites

Uno de los conceptos más importantes de las matemáticas es el de límite. Esta noción no sólo es importante por sí misma para describir el comportamiento de una función, sino que es clave para conceptos tan importantes como el de derivada. Los límites de funciones no solo se pueden calcular en números reales sino también en el infinito. El comando

#### **Limit[función, xa]**

nos devolverá el límite cuando "x" tiende a "a" de la "función". Veamos algunos ejemplos:

$$
Limit \left[ \frac{Tan[x]}{x}, x \to 0 \right]
$$
  

$$
Limit \left[ \frac{1}{x}, x \to \infty \right]
$$

Con Mathematica también podemos calcular límites laterales. Para ello, el comando

#### **Limit[función, xa, Direction**-**1]**

nos devolverá el límite por la derecha, mientras que el comando

#### **Limit[función, xa, Direction1]**

se usará para el límite lateral por la izquierda.

$$
Limit \left[ \frac{1}{x}, x \to 0, \text{Direction} \to 1 \right]
$$
  

$$
Limit \left[ \frac{1}{x}, x \to 0, \text{Direction} \to -1 \right]
$$

En todos los ejemplos que hemos visto se podría haber definido la función antes de haber calculado el límite. Por ejemplo,

$$
f[x_{\_}]:=\frac{\sin[x]}{x}
$$
  
Limit[f[x], x \to 0]

## **Continuidad**

Diremos que una función "f" es continua en un punto "a" cuando exista el límite de la función en dicho punto y además lim $_{x\to a} f(x) = f(a)$ . Estudiamos la continuidad de la función  $f(x) = \frac{x^3-1}{x^2-1}$  $\frac{x-1}{x^2-1}$  en el punto 2:

$$
f[x_]: = \frac{x^3 - 1}{x^2 - 1}
$$
  
f[2]  
Limit[f[x], x \to 2]

Cuando se trabaja con funciones definidas a trozos hay que tener más cuidado a la hora de estudiar la continuidad. Observemos el siguiente ejemplo:

**g**  $[x_$  := Which  $[x \le 1, x^2, 1 < x \le 3, 4, x > 3, x + 1]$ 

Si queremos estudiar la continuidad en el punto  $x = 1$  no podemos utilizar directamente el comando Limit[g[x],  $x\rightarrow 1$ ], sino que tenemos que calcular los límites laterales para poder estudiar la existencia de límite

**g1**

Limit $[g[x], x \rightarrow 1,$  Direction  $\rightarrow 1]$ 

Limit $[g[x], x \rightarrow 1,$  Direction  $\rightarrow -1]$ 

Para  $x = 1$  hemos comprobado que no existe el límite de la función, con lo cual no es continua en dicho punto. Estudiamos ahora la continuidad en el punto  $x = 3$ :

**g3**

```
Limit<sup>[g[x]</sup>, x \rightarrow 3, Direction \rightarrow 1]
```
Limit $[g[x], x \rightarrow 3]$ , Direction  $\rightarrow -1$ 

Para x=3, la función  $g(x)$  es continua. Por tanto, la función  $g(x)$  es continua en todo la recta real salvo en  $x = 1$ .

# Representación gráfica de funciones reales de variable real

En esta sección se describirá la forma en la que Mathematica realiza gráficos de curvas planas y como puede agruparlos y superponerlos. Puede decirse, sin ningún lugar a duda, que esta posibilidad de dibujo ha influido notablemente en la difusión y utilización del programa, ya que los comandos que Mathematica posee para su realización permiten la construcción de complicadas y llamativas figuras. Esta posibilidad gráfica le diferencia de otros paquetes de cálculo simbólico.

### El comando Plot

El comando que utiliza Mathematica para dibujar la gráfica de una función de una variable es Plot seguido de la función o funciones correspondientes y de los límites de variación de las variables (entre llaves), todo entre corchetes.

**Plot[función, {x, xmin, xmax}]**

Veamos algunos ejemplos:

$$
Plot\left[\frac{x^2-4}{(x+1)(x-1)(x-3)}, \{x, -4, 10\}\right]
$$

Mathematica permite representar gráficamente de forma simultánea varias funciones, siempre que en todas ellas se considere el mismo dominio para la variable independiente. En este caso, el primer argumento de Plot se sustituye por una lista cuyas componentes son las descripciones de estas funciones.

**Plot[{función 1, función 2,...},{x, min, xmax}]**

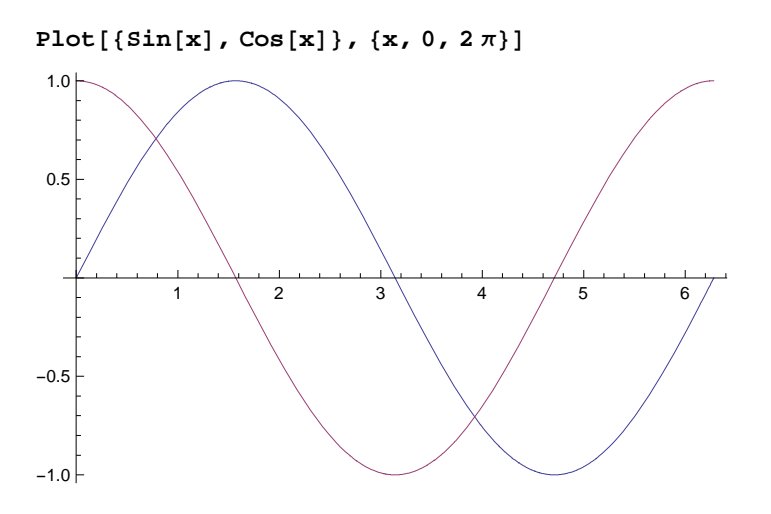

## Opciones de un gráfico.

En orden a conseguir un gráfico más atractivo, Mathematica dispone de una serie de opciones que pueden ser cambiadas en función de lo que nos interese. Para ver todas las opciones del comando Plot hacemos lo siguiente:

**OptionsPlot**

```
\{ \text{AlignmentPoint} \rightarrow \text{Center}, \text{AspectRatio} \rightarrow \}1
                                                                           GoldenRatio
                                                                                                   , \texttt{Axes} \to \texttt{True} ,
 \texttt{AxesLabel} \rightarrow \texttt{None}, \texttt{AxesOriginal} \rightarrow \texttt{Automatic}, \texttt{AxesStyle} \rightarrow \{\}, \texttt{Background} \rightarrow \texttt{None},
 BaselinePosition \rightarrow Automatic, BaseStyle \rightarrow {}, ClippingStyle \rightarrow None,
 \texttt{ColorFunction} \rightarrow \texttt{Automatic}, \texttt{ColorFunctionScaling} \rightarrow \texttt{True}, \texttt{ColorOutput} \rightarrow \texttt{Automatic},
 ContentSelectable \rightarrow Automatic, DisplayFunction \rightarrow $DisplayFunction, Epilog \rightarrow { },
 Evaluated \rightarrow Automatic, EvaluationMonitor \rightarrow None, Exclusions \rightarrow Automatic,
 \texttt{ExclusionsStyle} \rightarrow \texttt{None}, \texttt{Filling} \rightarrow \texttt{None}, \texttt{FillingStyle} \rightarrow \texttt{Automatic},
 \texttt{FormatType} \rightarrow \texttt{TraditionalForm}, \texttt{Frame} \rightarrow \texttt{False}, \texttt{FrameLabel} \rightarrow \texttt{None},
 \texttt{FrameStyle} \rightarrow \{\}, \texttt{FrameTicks} \rightarrow \texttt{Automatic}, \texttt{FrameTicksStyle} \rightarrow \{\},
 \texttt{GridLines}\rightarrow \texttt{None} , \texttt{GridLinesStyle} \rightarrow \{\,\} , \texttt{ImageMargins} \rightarrow 0 . , \texttt{ImagePadding} \rightarrow \texttt{All} ,
 ImageSize \rightarrow Automatic, LabelStyle \rightarrow \{\}, MaxRecursion \rightarrow Automatic, Mesh \rightarrow None,
 \texttt{MeshFunctions}\to\{\texttt{\#1\&}\}, \texttt{MeshShading}\to \texttt{None}, \texttt{MeshStyle}\to \texttt{Automatic},
 \texttt{Method} \to \texttt{Automatic}, \texttt{PerformanceGoal} \to \texttt{SPerformanceGoal},
 {\tt PlotLabel} \rightarrow {\tt None}, {\tt PlotPoints} \rightarrow {\tt Automatic}, {\tt PlotRange} \rightarrow \{{\tt Full}, {\tt Automatic}\},
 {\tt PlotRangeClipping} \rightarrow {\tt True}, {\tt PlotRangePadding} \rightarrow {\tt Automatic}, {\tt PlotRegion} \rightarrow {\tt Automatic},
 PlotStyle \rightarrow Automatic, PreserveImageOptions \rightarrow Automatic, Prolog \rightarrow \{\},
 \texttt{RegionFunction}\rightarrow(\texttt{True}\ \&\texttt{)},\ \texttt{RotateLabel}\rightarrow\texttt{True},\ \texttt{Ticks}\rightarrow\texttt{Automatic},\texttt{TicksStyle} \rightarrow \{\} , WorkingPrecision \rightarrow MachinePrecision\big\}
```
Las opciones de un comando deberán escribirse después de los argumentos.

#### **Plot[función, {x, xmin, xmax}, opciones]**

Las opciones más comunes o más utilizadas son :

**AspectRatio:** Indica la proporción entre la altura y la anchura.

**Axes:** Toma el valor True si incluye los ejes del gráfico y False en caso contrario. El valor por defecto es True. También permite dibujar un eje y el otro no. Para ello deberá escribir entre llaves valor True o False para cada uno de los ejes.

**AxesLabel:** Permite etiquetar los ejes.

**AxesOrigin:** Corresponde al punto en el que se considerará el origen. El valor por defecto es Automatic.

**Background:** Permite dar color al fondo del gráfico.

**Frame:** Permite incorporar o no un marco al gráfico según que el valor sea, respectivamente, True o False. El valor por defecto es False.

**GridLines:** Permite la incorporación de una cuadrícula según las marcas (ticks) en los ejes considerados. Automatic incluye una línea para cada marca de tick. El valor por defecto es None.

**PlotRange:** Incluye el rango de coordenadas en el que se quiere realizar la gráfica. Las opciones son:

 - Automatic: Muestra la parte que Mathematica considera interesante del gráfico. Para ello utiliza un algoritmo de muestreo de puntos.

- All: Muestra todos los puntos.

- {ymin,ymax}: Corresponde al rango de  $y = f(x)$  que se quiere mostrar en la gráfica.

**PlotStyle:** El valor por defecto es Automatic. Mediante esta opción se puede cambiar el grosor, el color y el aspecto de la gráfica.

- **Thickness:** Representa el grosor de la línea utilizada en la gráfica. Depende de un argumento incluido entre corchetes que representa la razón entre el ancho de la línea y el de toda la gráfica.

- **RGBColor:** Permite incorporar la tonalidad del color. Depende de tres parámetros incluidos entre corchetes. El primero de ellos corresponde al color rojo, el segundo al verde y el tercero al azul. Estos números están comprendidos entre 0 y 1. El valor 0 indica la ausencia del color.

- **GrayLevel:** Análogo al anterior pero el efecto del sombreado es una tonalidad de gris. Depende de un número comprendido entre 0 y 1, siendo 0 el color negro y 1 el color blanco.

- **Dashing:** Crea una línea a trozos.

**PlotPoints:** Corresponde al número mínimo de puntos en los que se evalúa la función. El valor por defecto es 25.

Veamos un ejemplo en el cual vamos a utilizar algunas de estas opciones.

Podemos cambiar el color que asigna por defecto a una función. Para ello usamos PlotStyle y RGBColor, con intensidades comprendidas entre 0 y 1.

 $Plot[Sin[x], {x, 0, 2\pi}, PlotStock{B} \rightarrow RGBColor[0.5, 0.8, 0]]$ 

Como se puede apreciar las escalas de los ejes son distintas. Si se quiere otra escala hay que utilizar la sentencia AspectRatio, que indica la proporción entre la altura y la anchura. Para que los dos ejes se representen en la misma escala habría que asignar a AspectRatio el valor Automatic.

```
Plot[Sin[x], {x, 0, 2\pi},PlotStyle  RGBColor0.5, 0.8, 0, AspectRatio  Automatic
```
Usaremos la sentencia de estilo Thickness, que es la razón entre el ancho de la línea y el ancho de todo el gráfico, para darle mayor grosor a la curva.

La función Dashing crea una línea a trozos en la que los sucesivos trazos dibujados son de longitud d1, d2, ..., argumentos de la función. Dibujamos la gráfica de sen(x) con una línea naranja gruesa y a trazos.

```
PlotSinx, x, 0, 2 Pi,
PlotStyle → {RGEColor} [0.8, 0.2, 0], Thickness[0.01], Dashing[{0.04, 0.04}]]
```
### El comando Show.

Asignando un nombre a la gráfica de una función, posteriormente puede ser recuperado con el comando **Show** que nos permite al mismo tiempo combinar varias gráficas.

```
G1 = Plot[Sin[x], {x, 0, 2\pi},PlotStyle → {RGEColor}[0.8, 0.2, 0], Thickness[0.01], Dashing[{0.04, 0.04}]}]
```
 $G2 = \text{Plot}[\text{Cos}[x], \{x, 0, 2\pi\}]$ **ShowG1, G2**

# **Ejercicios**

- **1.** Calcula los siguientes límites.
- **a**)  $\lim_{x\to 2} \frac{x^2-4}{x-2}$  $x-2$ **b**)  $\lim_{x\to 0^+} 5^{1/x}$ **c**)  $\lim_{x\to 0^-} 5^{1/x}$ **d)**  $\lim_{x \to +\infty} \sqrt{x^2 - x - (x + 1)}$
- **e)** lim<sub>x→+∞</sub> $\left(1 + \frac{2^{-x}}{x}\right)$  $\left(\frac{x}{x}\right)^{x}$
- **2.** Representa gráficamente las siguientes funciones:

**a)** 
$$
f(x) = \frac{x^3}{x^2 - 1}
$$
  
\n**b)**  $g(x) = \frac{x}{\sqrt{x^2 + 2}}$   
\n**c)**  $h(x) = x^4 - 12x^3 + 48x^2 - 64x$ 

**3.** Sea  $f : \mathbb{R} \to \mathbb{R}$  la función definida por

$$
f(x) = \begin{cases} -x^2 + 2x & x < 3 \\ -x & 3 \le x \le 5 \\ 1 & 5 < x \end{cases}
$$

- **a)** Calcula  $f(-1)$ ,  $f(5)$ ,  $f(6)$ .
	- **b)** Estudia la continuidad de f.
	- **c)** Representa gráficamente la función.

**4.** Estudia la continuidad de la función  $f : \mathbb{R} \to \mathbb{R}$  definida por

$$
f(x) = \begin{cases} x+2 & x < 1 \\ -2x-1 & 1 \le x \end{cases}
$$

**5.** Sean  $f, g: \mathbb{R} \to \mathbb{R}$  las funciones definidas, respectivamente, por

 $f(x) = x(x - 1)$ y  $g(x) = |x|$ 

- **a)** Halla la función  $p: \mathbb{R} \to \mathbb{R}$  dada por  $p(x) = (f \circ g)(x)$  y represéntala gráficamente.
- **b)** Halla la función  $q: \mathbb{R} \to \mathbb{R}$  dada por  $q(x) = (g \circ f)(x)$  y represéntala gráficamente.

**6.** Las ganancias de una empresa, en millones de euros, se ajustan a la función

$$
f(x) = \frac{50 x - 100}{2 x + 5}
$$

donde x representa los años de vida de la empresa cuando  $x \ge 0$ .

**a)** Representa gráficamente la función f.

**b)** A partir de qué año la empresa deja de tener pérdidas?

**c)** A medida que transcurre el tiempo, ¿están limitados sus beneficios? En caso afirmativo, cuál es su límite?